# **TREBALL DE RECERCA**

DIDÀCTICA TECNOLÒGICA: Els metalls i les seves característiques. Videojoc i pàgina web.

> AUTOR: Gerard Calle Reus TUTOR: Jordi Orts IES PRINCEP DE VIANA Dep. de Tecnologia Febrer 2001

# DEDICATÒRIA:

A totes aquelles persones que han sapigut estar en el moment adequat.

# Índex

 $\mathbb{L}$ 

 $\frac{1}{2}$ 

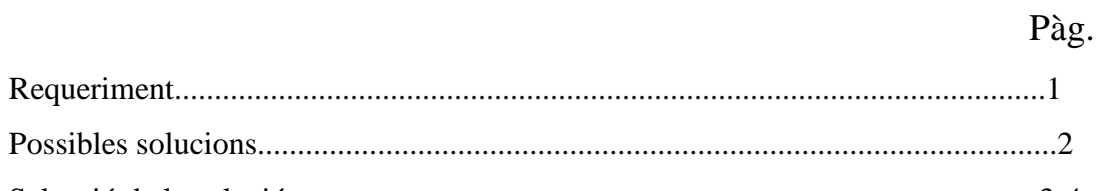

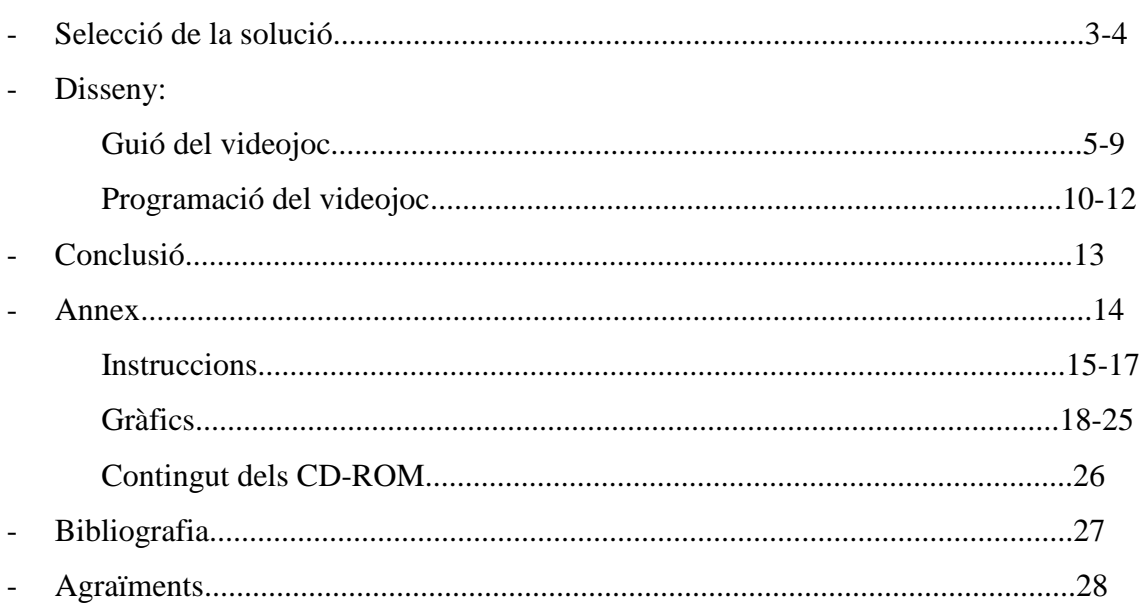

# Requeriment:

El departament de tecnologia em va oferir la possibilitat de crear un projecte didàctic tecnològic sobre els metalls i les seves principals característiques.

El projecte estava destinat a l´alumnat d´ESO i havia de ser de caire educatiu. Per tant havia d´instaurar unes idees principals sobre el que són els metalls i les seves propietats. Havia de tenir un nivell assequible i un llenguatge clar, per tal que poguessin assimilar les idees d´una manera clara i precisa.

El projecte havia de ser visual i autodidàctic, per tal d´atreure l´atenció de l´alumnat i que pogués aprendre per ell sol i a través dels seus errors.

Possibles solucions:

El problema sorgeix alhora de decidir com desenvolupar aquest projecte. En un principi vaig creure convenient fer una pàgina web dinàmica i interactiva, que estigués dividida en dos grans blocs:

- Una part teòrica on la informació estaria presentada de forma didàctica i on es tractarien les característiques físiques i químiques dels metalls, la metal·lúrgia i els aliatges.
- Una part pràctica de caràcter interactiu, on hi haurien preguntes o proves relacionades amb el contingut exposat a la part teòrica, on l´alumnat podria aplicar els coneixements obtinguts.

També vaig pensar en crear un videojoc que poses a prova els coneixements de l´alumne. Però el problema sorgia al moment d´elegir un llenguatge de programació que es pogués adaptar fàcilment a les meves necessitats. A partir d´aquí vaig començar a estudiar diferents llenguatges de programació, especialment *Visual Basic* i *DIV Games Studio*, analitzant tant el llenguatge com les aplicacions gràfiques que m'oferien.

- *Visual Basic*: la seva principal avantatge és que pertany a Microsoft, i per tant el feia molt compatible amb els altres programes quan havia d´importar imatges. Però l´inconvenient és que Visual Basic no és un programa adaptat per la creació de videojocs.

- *Div Games Studio*: és un programa creat especialment per programar videojocs, i que a més posseeix un editor gràfic molt semblant al *Paint* de Windows molt fàcil d´utilitzar. Però l´inconvenient sorgia quan havia d´importar imatges degut a que les paletes eren incompatibles i es feia impossible treballar amb elles.

#### Selecció de la solució

Després d´un cert temps estudiant els diferents llenguatges de programació i analitzant les possibilitats que em podien oferir vaig decidir fer una pàgina web on s´exposarien els continguts teòrics dels metalls i un videojoc, programat en Div, on l´alumne aplicaria els seus coneixements.

Per tant, el meu projecte quedaria dividit en dos grans blocs:

- $\triangleright$  Una pàgina web, que és on l'alumne adquireix uns coneixements sobre els metalls.
- El videojoc, on l´alumne aplica aquests coneixements d´una manera pràctica, didàctica i entretinguda.

Després d´aclarir els primers conceptes vaig començar a pensar l´estructura de la pàgina web. En un principi, vaig decidir crear un pàgina web que es basava principalment en l´estudi dels metalls en estat pur, deixant de banda els aliatges més importants com ara el bronze o l´acer. Però després em vaig adonar que analitzar aquests metalls era un treball massa ambiciós i vaig haver de centrar-me en l´estudi dels metalls i els seus aliatges més importants. Després d´uns certs canvis, la pàgina web va quedar estructurada de la següent manera:

### **1- Introducció.**

### **2- Metalls.**

- 2.1- Introducció als metalls.
- 2.2- Propietats químiques dels metalls.
- 2.3- Propietats físiques dels metalls.
- 2.4- Estat natural dels metalls.

### **3- Metal·lúrgia:**

- 3.1- Introducció
- 3.2- Què és la metal·lúrgia?

## **4- Característiques dels metalls més importants:**

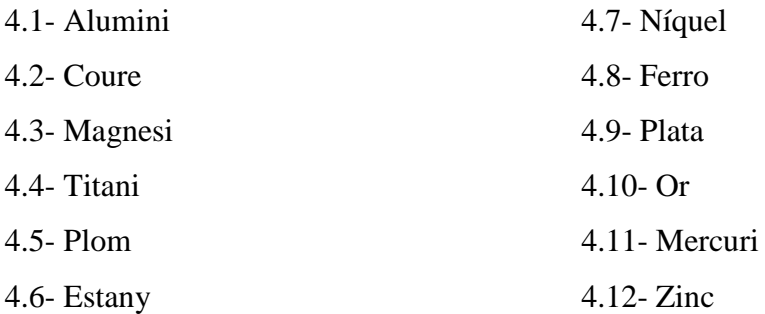

### **5- Aliatges:**

- 5.1- Què és un aliatge?
- 5.2- Bronze
- 5.3- Acer
- 5.4- Duralumini
- 5.5- Llautó

### Disseny

#### **Guió del videojoc:**

Quan ja tenia clar les principals característiques dels metalls amb que jo treballaria, com quin era el més dens o el millor conductor, vaig començar a pensar en el guió del videojoc i en les seves proves. Dissenyar aquestes proves va ser una mica complexa degut a que havien de tenir un nivell assequible per la ESO. Una vegada establertes les proves vaig començar a pensar com podria enllaçar-les d´una manera coherent. Després d´un cert temps pensant en el possible guió del videojoc vaig decidir ambientar-lo en un món futurista.

El guió situa la nostra història en un món futur. La Terra ha estat envaïda per un grup de mutants amb poders sobrenaturals, els quals utilitzen els humans com a font d´energia per a les seves indústries. El nostre protagonista, Virtek, forma part d´un grup de radicals que mantenen una petita ciutat secreta, "La Resistance", que encara no ha pogut ser descoberta pels mutants. Virtek haurà d'anar a buscar tres metalls (el níquel, el zinc i el mercuri) viatjant per tres móns totalment diferents. Els científics de la terra necessiten aquests metalls per construir un arma que sigui capaç de treure el poder als mutants.

La primera escena situa al protagonista en un món desconegut. La nau de Virtek ha estat atacada per les naus enemigues del mutants i està a punt d´estavellar-se al planeta dels gegants. Virtek haurà d´abandonar la nau per mitjà d'una cadira de propulsió, aterrant en un món on tot té una mida gegantesca. A partir d' aquell moment tindrà que recórrer aquest món per trobar la seva nau i continuar el seu viatge.

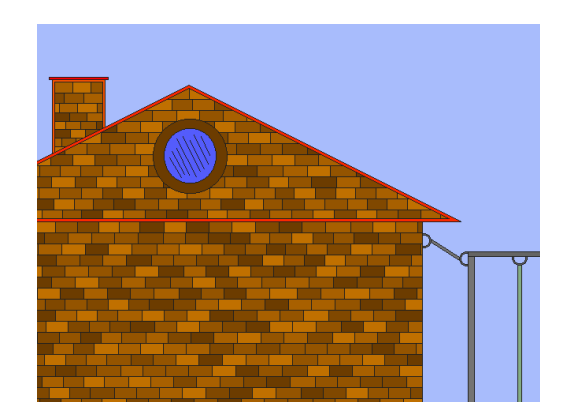

En aquest món tindrà lloc la primera prova del videojoc. Virtek haurà d´elegir el metall amb el punt de fusió més elevat ja que el seu camí es troba bloquejat pel foc i l´única manera per superar-ho serà ficant una placa metàl·lica a sobre. El protagonista disposarà de dos metalls, l´estany i l´acer (un ganivet que haurà agafat prèviament a la pantalla anterior) i haurà d´elegir el que millor resisteix les altes temperatures. La opció correcta és l´acer ja que el seu punt de fusió es prou elevat com per resistir la temperatura del foc de la cuina.

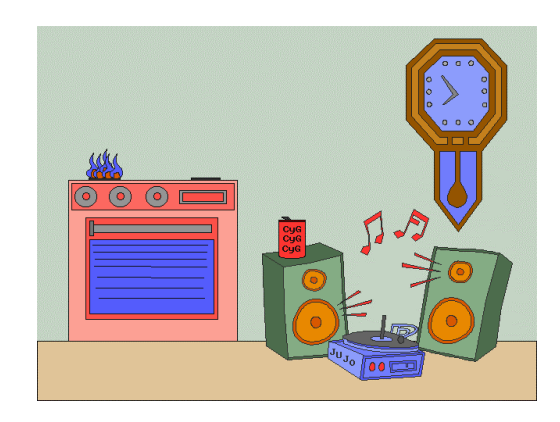

Després d´aquesta escena, el protagonista trobarà la seva nau (Gegant 1.6) i es dirigirà cap al món d´Atenea on haurà de trobar el primer metall: el níquel.

El món d´Atenea es caracteritza per les seves condicions climàtiques, on predominen les pluges i les tempestes. En aquest món podem trobar, a part del níquel, el coure i la plata, que tindran molta importància en la segona prova del videojoc que tracta sobre la resistivitat elèctrica dels metalls. Virtek es troba enmig d´una tempesta de llamps i trons. Tenint en compte que els llamps sempre segueixen el recorregut amb menys resistència elèctrica, el nostre protagonista haurà de tornar a la nau per deixar el coure i la plata sinó vol que un llamp caigui a sobre seu degut a la poca resistència elèctrica que ofereixen aquests dos metalls.

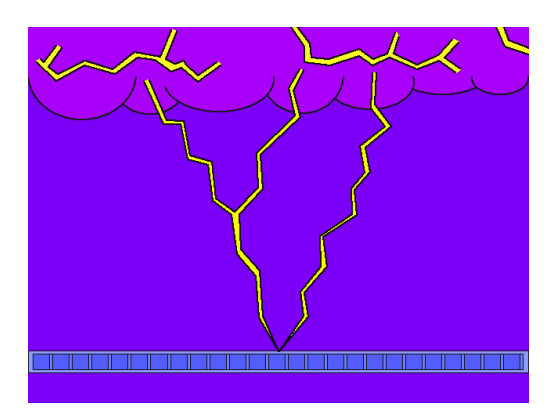

Després de deixar el coure i la plata a la nau, el nostre protagonista podrà reiniciar el viatge pel món d´Atenea fins trobar el níquel. Quan ho aconsegueixi podrà marxar cap al tercer món, Vulcano, que es caracteritza per la seva gran activitat volcànica i on trobarà el segon metall, el zinc.

Per superar les proves d´aquest món, Virtek haurà de trobar un maletí secret que contindrà unes botes d´alumini, de titani i de plom. La primera prova consistirà en elegir el metall amb el punt de fusió més elevat. El protagonista trobarà el seu camí bloquejat per un torrent de lava. La lava és un material fluid, rocós que arriba a la terra per mitjà de cràters volcànics. La seva temperatura oscil·la entre els 1000 ºC i els 1500 ºC. Per tant, haurem d´agafar un metall amb un punt de fusió molt elevat per tal que no es fonguin les botes.

El metall que té un punt de fusió superior als 1500 ºC és el titani que fon a 1670 ºC. Per tant la opció correcta són les botes de titani ja que l'alumini i el plom fonen a una temperatura molt més inferior, 660 i 327 ºC respectivament.

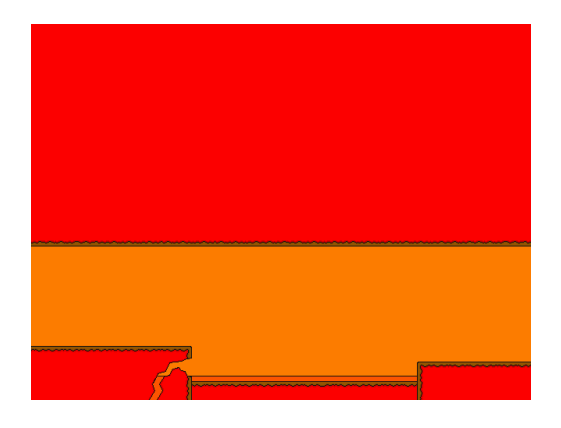

La segona prova d´aquest món tracta sobre la resistència a la corrosió dels àcids. El protagonista es troba amb un líquid molt corrosiu provocat per la fusió de la lava amb una sèrie de materials. En aquest cas podem escollir dos dels tres metalls que tenim ja que tant el plom com el titani resisteixen bé la corrosió del àcids mentre que l´alumini és un metall molt actiu que no resisteix la corrosió ni de les solucions salines ni de determinats productes químics, com ara els àcids.

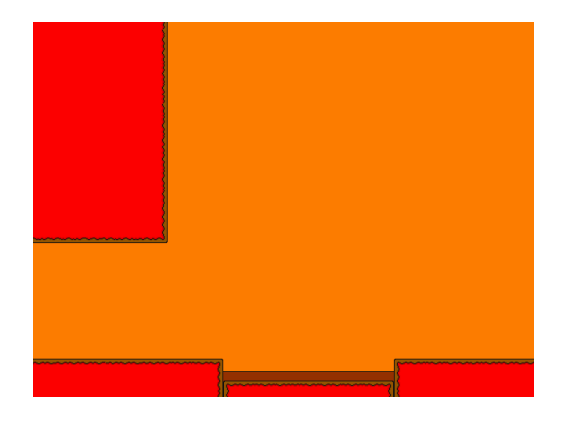

Després d´aquesta prova, el protagonista trobarà el zinc i podrà anar cap al tercer món, el món de Retrayer, on trobarà el darrer metall que li fa falta, el mercuri. El món de Retrayer es caracteritza per presentar unes condicions de vida semblants a les de la Terra al segle XXI.

El primer que haurà de fer Virtek serà agafar el maletí secret que conté les botes de magnesi, un metall que es caracteritza per la seva baixa densitat. Tot seguit haurà de dirigir-se cap a una Central, on necessitarà posar-se unes botes metàl·liques de baixa densitat ja que així podrà saltar amb més facilitat la fosa que el separa de la pilota de plàstic.

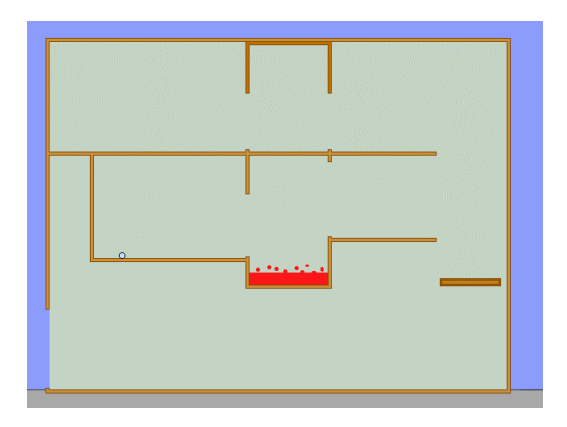

Aquesta pilota serà necessària per passar amb èxit la segona prova d´aquest món on el nostre protagonista haurà de jugar una partida en un futbolí molt peculiar. Es tracta d´un futbolí fortament magnetitzat que provoca que tots els materials magnètics tendeixen a anar cap a la nostra porteria. L'enemic amb el que ens enfrontem ens ofereix una pilota de ferro per jugar. El ferro és un material molt magnètic i sembla que tenim perduda la partida. Per tant, per jugar sense desavantatge haurem d´oferir-li la pilota de plàstic que hem agafat anteriorment en la Central.

Un cop guanyada la partida, el nostre enemic ens oferirà el mercuri i Virtek haurà complert amb èxit la seva missió. Ara ja podrà tornar cap a la Terra amb la seva nau i gràcies als metalls trobats, els científics podran construir l'arma que els lliurarà del poder dels mutants.

#### **Programació del videojoc:**

La programació i el disseny gràfic del videojoc és la feina més complexa que he hagut de fer en aquest projecte, amb una dedicació d´unes tres hores diàries en els últims quatre mesos.

Primer de tot i com que no tenia cap coneixement sobre la programació en Div Games Studio, vaig començar a buscar informació a Internet, en les diverses pàgines web que parlen sobre aquest llenguatge. Després d´estudiar uns quants programes i llegir diversos tutorials sobre Div, vaig considerar que la informació que posseïa no era suficient per crear un videojoc. Llavors em vaig decidir a comprar el llibre oficial sobre Div Games Studio per tal d´entendre molt millor com funciona la metodologia d´aquest llenguatge, tant a l´hora de declarar les variables com desenvolupar els processos.

La idea de programar un joc de plataformes va sorgir més tard, després d´estudiar diferents programes i tutorials. Els jocs de plataformes es basen principalment en la superposició d´un gràfic principal, que és el que nosaltres veiem i un altre anomenat *gràfic de duresa* que és el gràfic que detecta les colisions amb les parets. Tot seguit podem observar aquest procés:

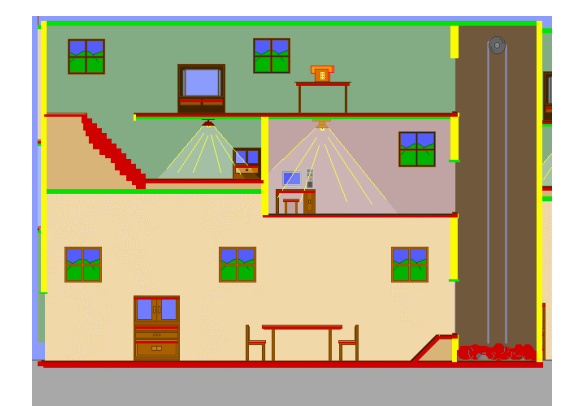

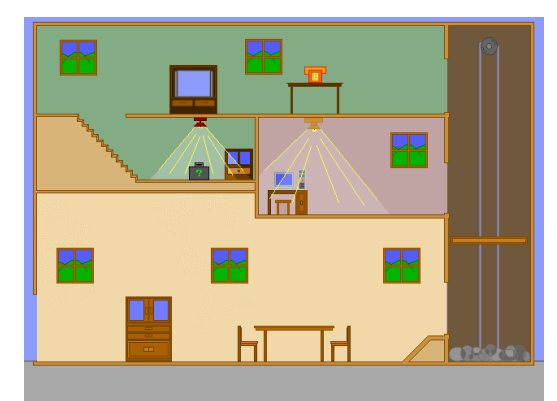

El color vermell ens indica la col·lisió del protagonista amb el terra; el color groc la col·lisió amb les parets i el color verd la col·lisió amb el sostre.

Cada color té assignat un número corresponent en la seva paleta. En aquest cas el vermell és el 228, el groc el 73 i el verd el 40. La utilització d´aquests colors és aleatòria i l´únic factor que s´ha de tenir en compte és que el color del *gràfic de duresa* correspongui amb el número assignat al color en la paleta.

Les principals dificultats van sorgir alhora de programar els scrolls. Un scroll ens permet crear un gràfic més gran que la pantalla, de manera que el gràfic principal (el del protagonista) es desplaça per aquest en qualsevol direcció. El problema no va sorgir alhora de crear els scrolls sinó quan havia d´unir-los ja que era un procés molt complexa. Per solventar aquest problema vaig haver de dividir aquests gràfics en dos parts i, fins i tot, en quatre parts per no haver de fer scrolls.

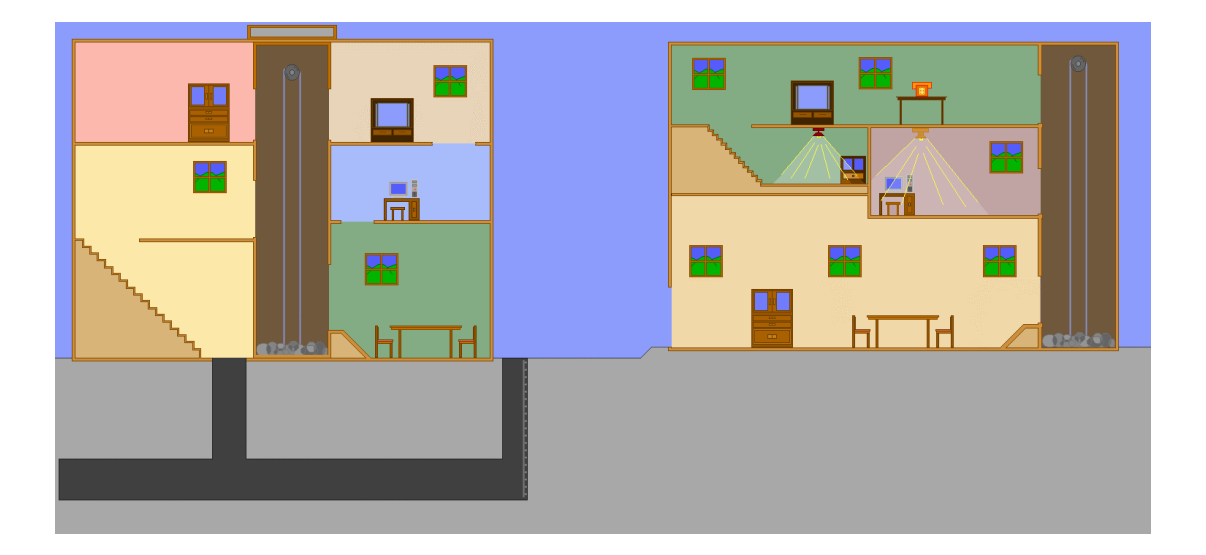

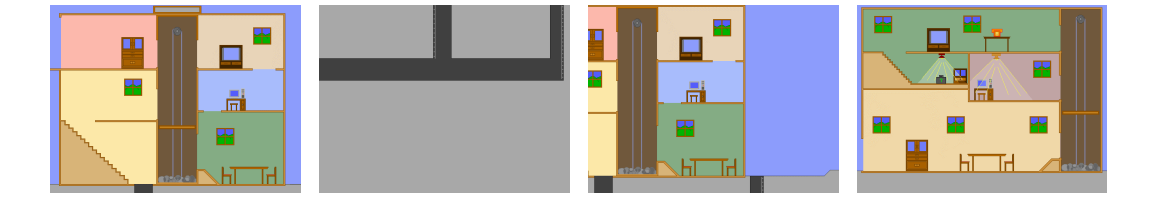

Una altre complicació va sorgir quan vaig provar el videojoc en un ordinador més potent al meu, ja que jo treballava amb un 486. El canvi va ser molt fort, ja que moltes variables que jo creia que funcionaven amb normalitat en el meu antic ordinador, es van veure totalment deformades. Per exemple, quan posava un comptador de temps en el videojoc per indicar que aquell recorregut s´havia de fer com a màxim en 2 minuts; en el nou ordinador, ho aconseguia fer en menys de 30 segons. Això va provocar haver de fer molts canvis i buscar una variable amb un valor mitjà, de manera que pogués funcionar amb normalitat en diferents ordinadors.

Un altre qüestió que em vaig plantejar va ser com crear les escenes que feien de fil conductor entre els viatges als diferents móns. Vaig tenir la idea de crear animacions amb *fli* o *flc* per mitjà de l'*Animation Shop*. Però després d´un cert temps fent diferents proves, vaig veure que no era viable ja que les animacions només treballaven amb vídeo de 320x200 pixels ( jo treballo amb 640x320).

Una altre qüestió interessant va ser la creació de la motxilla i els processos de deixar i agafar els metalls. Cada metall té assignada una variable numèrica; en principi, tots els metalls tenen el valor 0. Quan trobem un metall ens preguntarà si volem agafarho o deixar-ho. Si decidim deixar-ho, el metall continuarà tenint el valor 0, i per tant restarà on estava; en canvi, si decidim agafar-lo, el valor de la variable del metall es modificarà i passarà a valer 1. Per tant, 1 és el valor que tenen els metalls quan els portem a sobre. Després si volem deixar-ho a la motxilla, haurem de clicar "deixar" i tot seguit senyalar quin metall volem deixar. Un cop deixat dins de la motxilla el valor numèric del metall serà 2.

# Conclusió

Degut a la complexitat i al temps que requereix la creació d´un videojoc, han hagut algunes qüestions que no s´han pogut realitzar, com per exemple:

- Analitzar quins són els coneixements que han adquirit els alumnes d´ESO sobre els metalls després de jugar al videojoc i consultar la pàgina web. Per fer això es podrien haver realitzat proves als alumnes per comparar els coneixements sobre els metalls abans i després d´haver jugat al videojoc.
- Per donar més ritme i dinamisme al videojoc, també seria interessant afegir música i efectes sonors.
- Millorar el disseny gràfic del joc incorporant escenes en 3D i treballant més els gràfics per donar més realisme a la història.
- Fer un comptador de vides ja que d´aquesta manera l´alumnat només tindria un nombre limitat de possibilitats d´endevinar les proves que li proposem.
- Adaptar el videojoc per ordinadors amb menys potència ja que triga més d´un minut en executar-se.
- Crear una darrera pantalla on el protagonista, gràcies a l´arma que han creat els científics, trauria els poders als mutants que havien envaït la Terra i llibertaria als humans.

# Annex

Davant la dificultat d´imprimir els 170 fulls del codi font del videojoc, hem decidit incorporar aquesta part al CD-ROM per poder veure tot el procés de programació que hi ha darrera d´aquest treball. (CD-2: "Codi font")

Així mateix, davant la dificultat d´imprimir les 189 imatges del videojoc, hem decidit incorporar en aquest annex les més significatives de cada món. Tot i així també es poden consultar totes les imatges en el CD-ROM. (CD-2: "arxiu fpg")

També em decidit incloure en aquest annex, les instruccions del videojoc. Encara que també es poden consultar en els dos CD-ROM.

## **INSTRUCCIONS**

#### **Instal·lació:**

Introdueix el CD a la teva unitat lectora. Ves a la unitat del CD-ROM, obre la carpeta "metall" i executa el fitxer install.exe Tot seguit segueix les instruccions que apareixen a la pantalla:

Selecciona la unitat de disc dur on vols instal·lar el programa i després prem sobre el botó "Instalar". Llavors introdueix la ruta de destí i prem ENTER.

Els requisits mínims que ha de reunir el teu ordinador per executar aquest programa són els següents:

- Ordinador PENTIUM 120 MHz
- 64 Mb de memòria RAM
- Lector de CD ROM 2x
- Targeta gràfica SVGA 256 colors
- Ratolí
- 45'7 Mb d´espai lliure de disc dur

#### Suporta:

- MS-DOS o Windows 3.1 o superior

#### **Controls:**

- Per controlar el protagonista:

Tecla cursor a dalt: Saltar

Tecla cursor Esquerra/Dreta: Esquerra i Dreta

- Altres comandaments del joc:

Alt + x: Sortir del videojoc

#### **Controlant la teva nau:**

La nau està formada per tres elements:

- > La cadira i el volant.
- > La motxilla.
- > La porta de sortida.

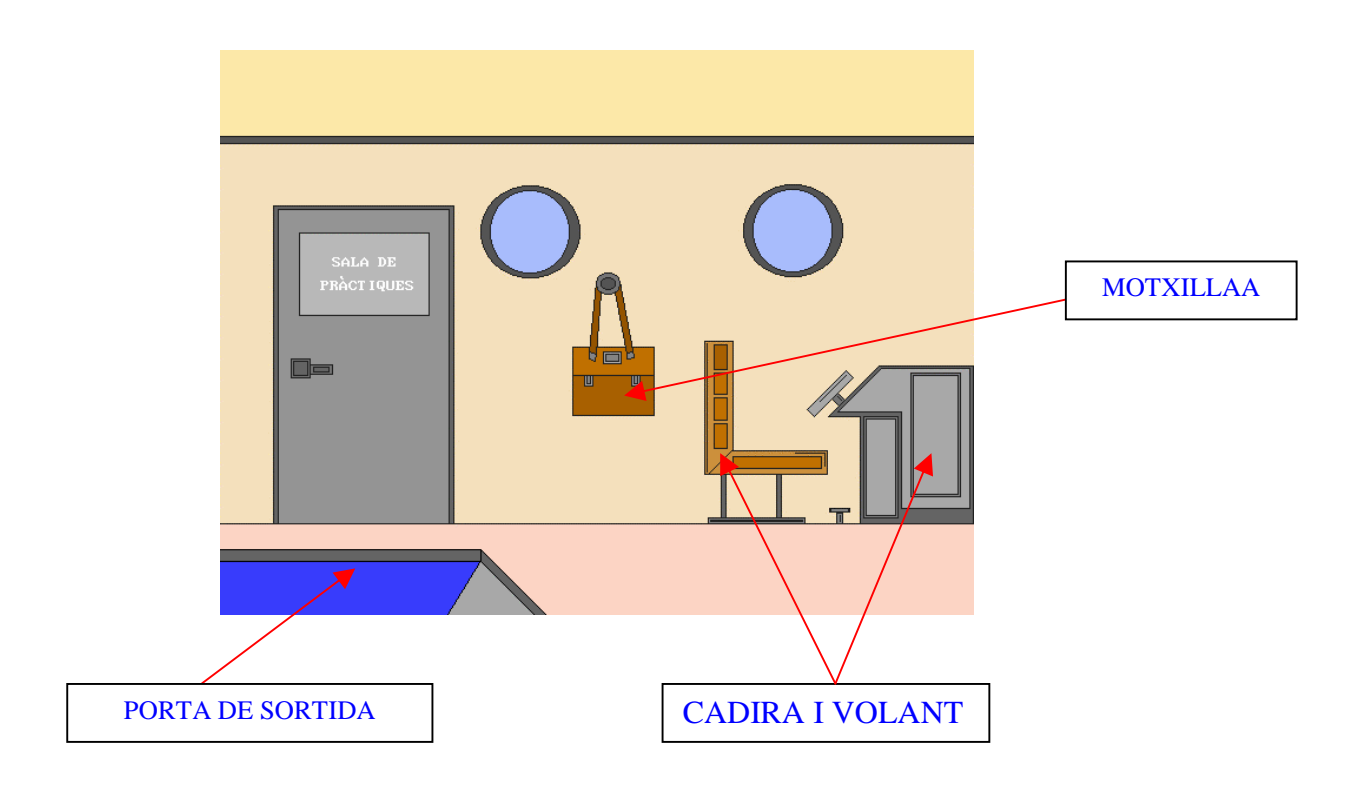

Aquests elements s´activaran segons els metalls que hagis agafat i portis a sobre teu. Per exemple, quan acabes d´aterrar al món d´Atenea, només estarà activa la motxilla i la porta de sortida, ja que no pots dirigir-te a un altre món sense haver agafat prèviament el níquel. Però en canvi, quan ja el tinguis s´activaran el volant i la cadira de la nau i la motxilla.

#### **La motxilla:**

Dins de la motxilla trobarem quatre opcions:

- **Deixar**: Et permet guardar els objectes que hagis agafat durant el joc.
- **Treure**: Et permet utilitzar un objecte que estigui guardat a la motxilla.
- **Consultar**: Des d´aquí pots consultar les propietats dels metalls que apareixen al joc.
- **Tornar**: Et permet tornar al menú principal.

Per exemple:

- Si vols treure un metall, ves a la motxilla, clica "treure" i indica quin metall vols.
- Si vols deixar un metall, clica "deixar" i indica quin metall vols deixar.
- Si vols consultar informació sobre algun metall, ves a la motxilla, clica "consultar" i selecciona el metall del qual vols la informació.

# GEGANT

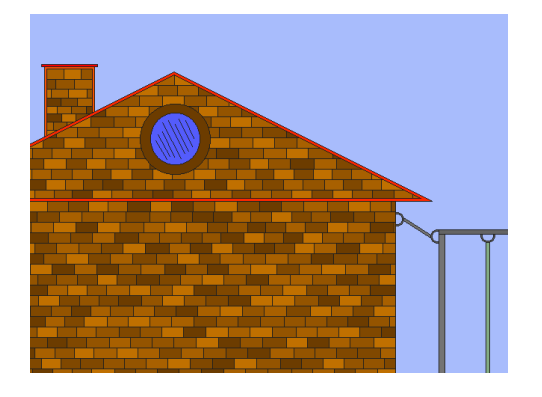

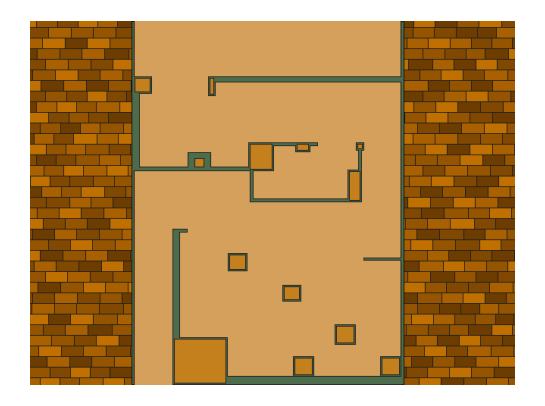

Gegant 1.2 Gegant 1.5

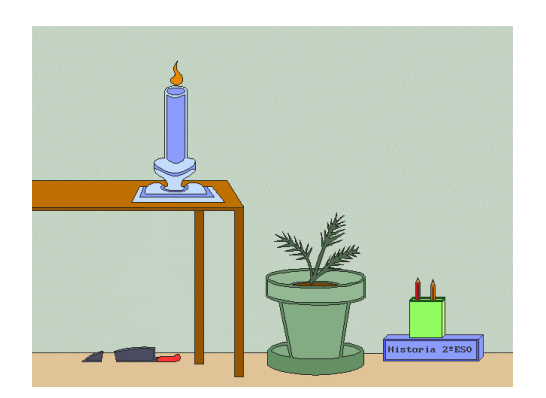

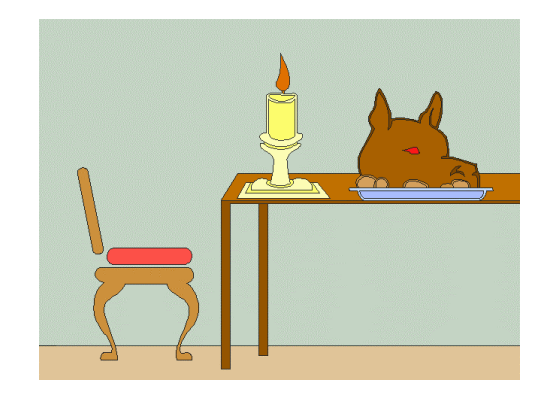

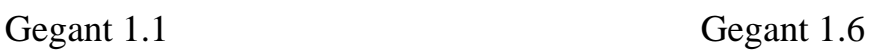

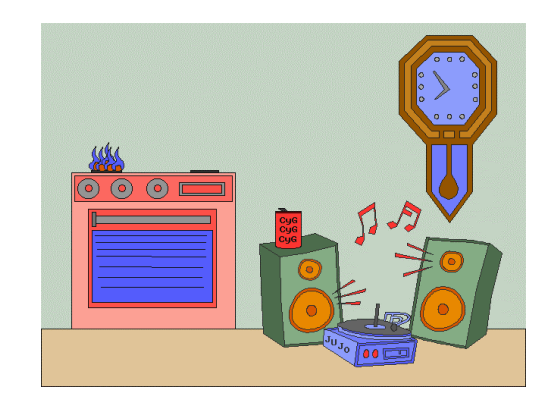

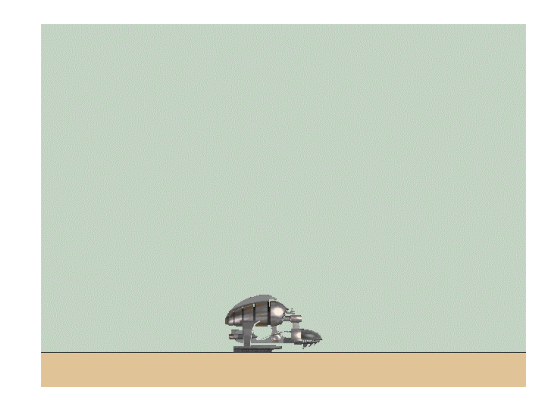

Gegant 1.3 Gegant 1.6

# ATENEA

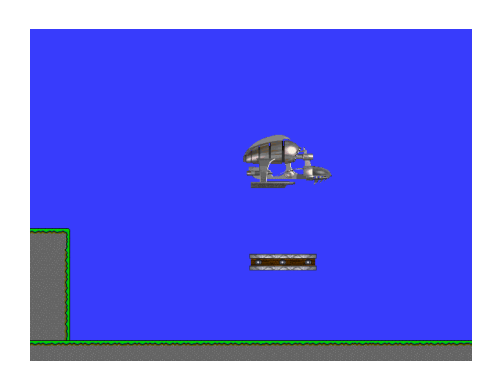

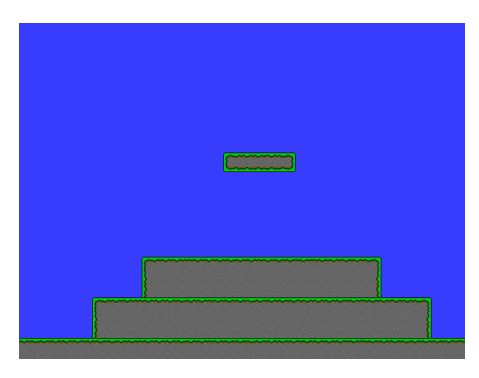

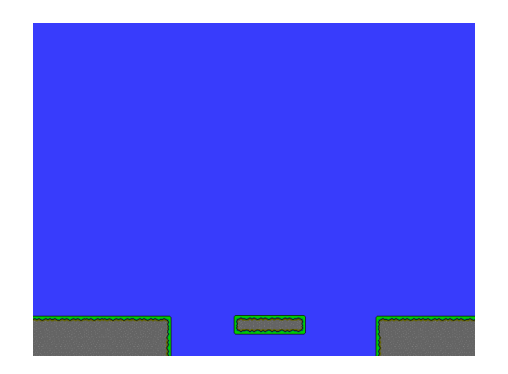

Atenea 2.3 Atenea 2.6

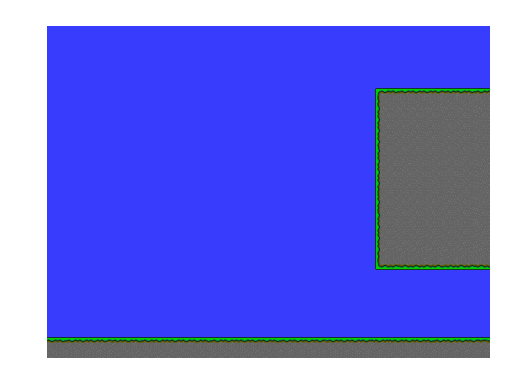

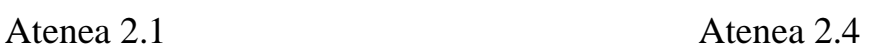

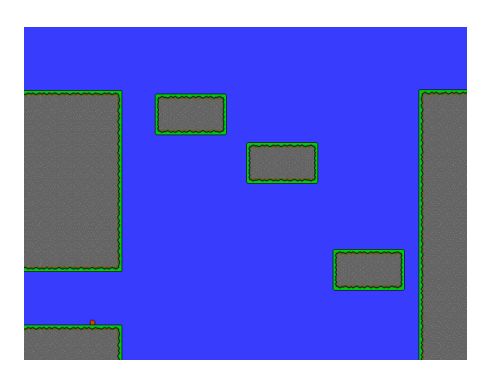

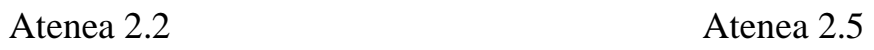

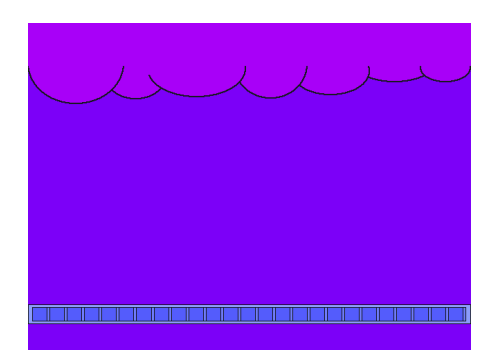

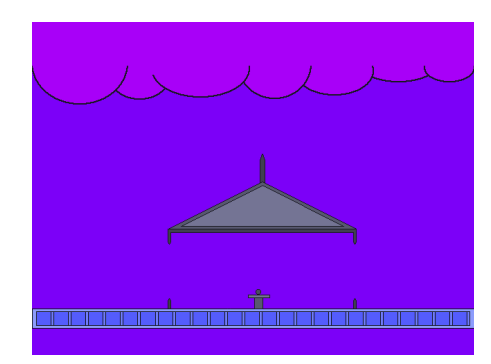

Atenea 2.7

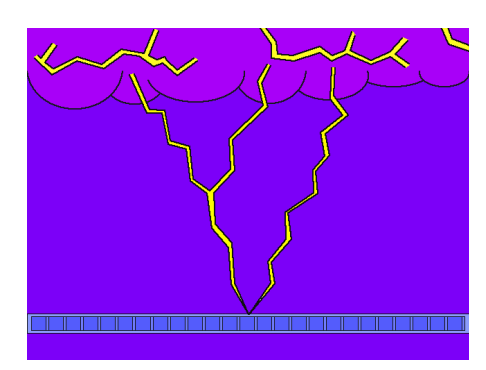

Atenea 2.8

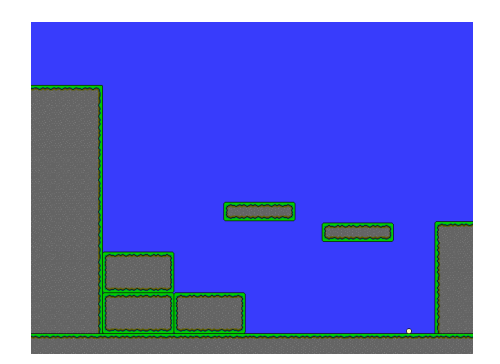

Atenea 2.9

# VULCANO

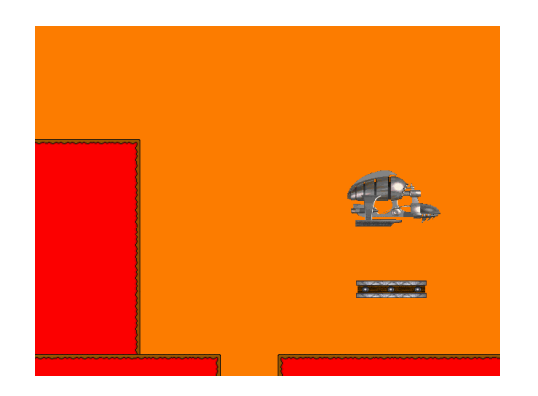

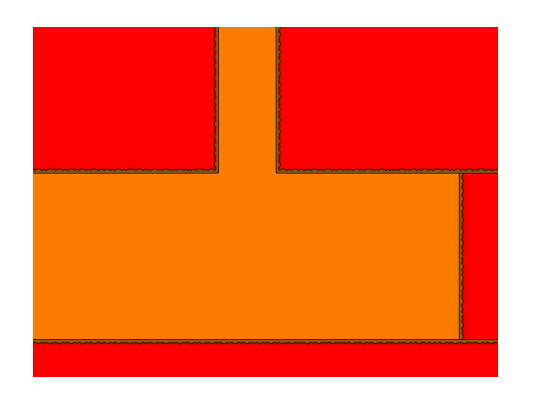

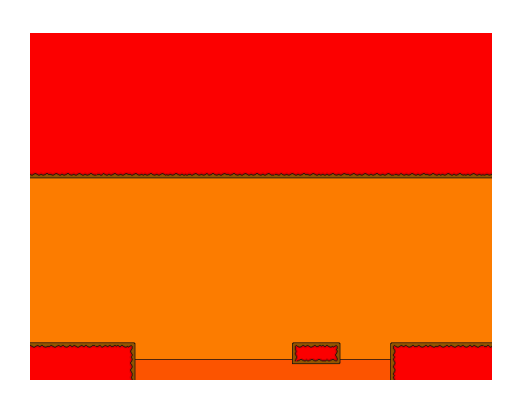

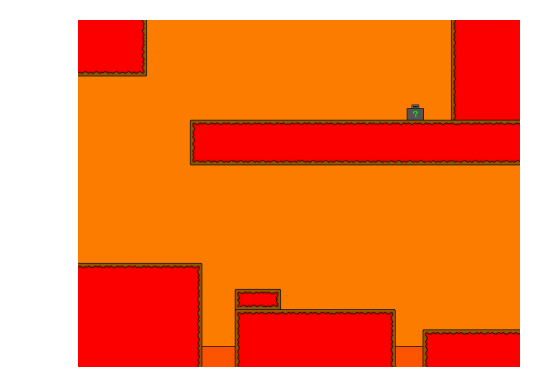

Vulcano 3.1 Vulcano 3.4

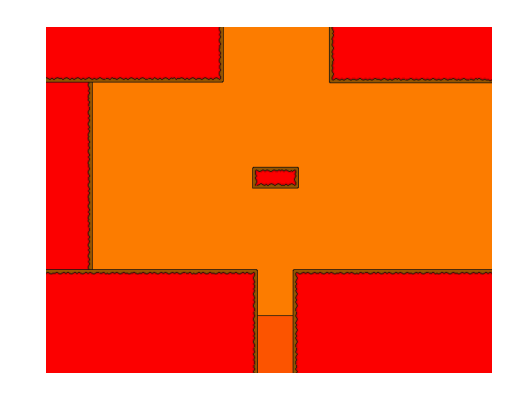

Vulcano 3.2 Vulcano 3.5

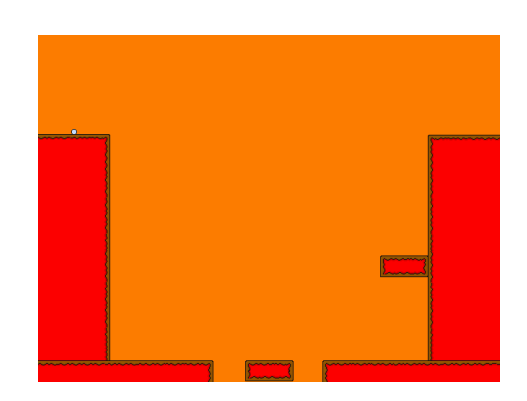

Vulcano 3.3 Vulcano 3.6

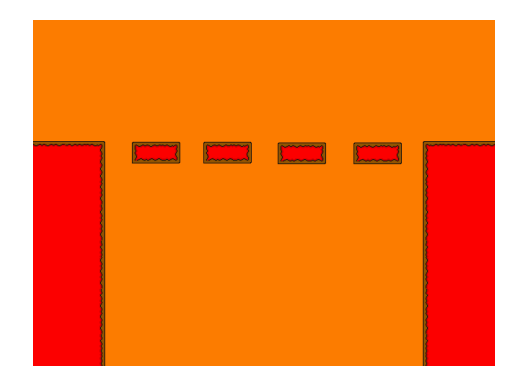

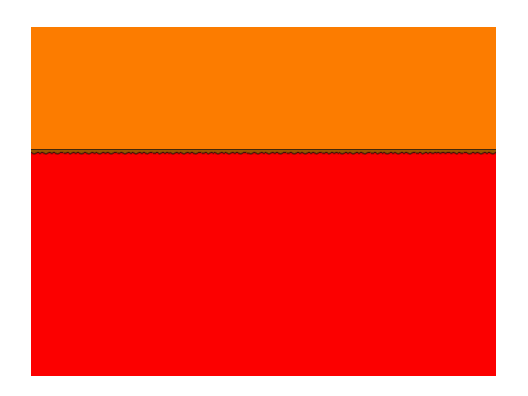

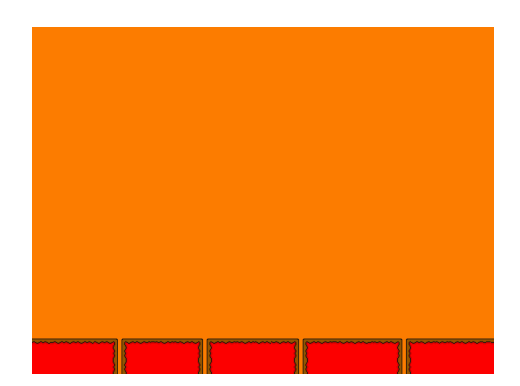

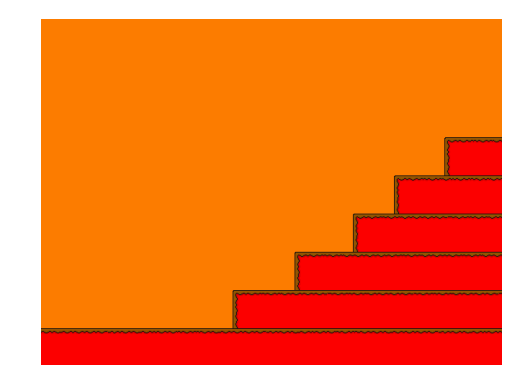

Vulcano 3.7 Vulcano 3.10

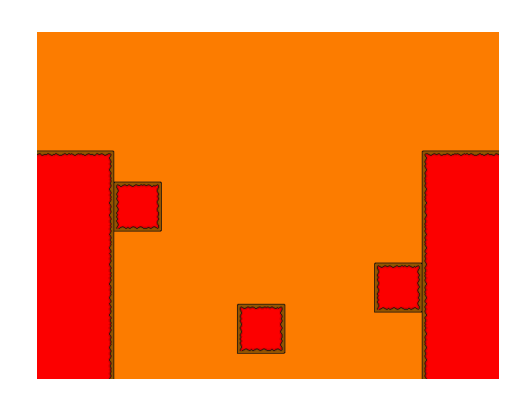

Vulcano 3.8 Vulcano 3.11

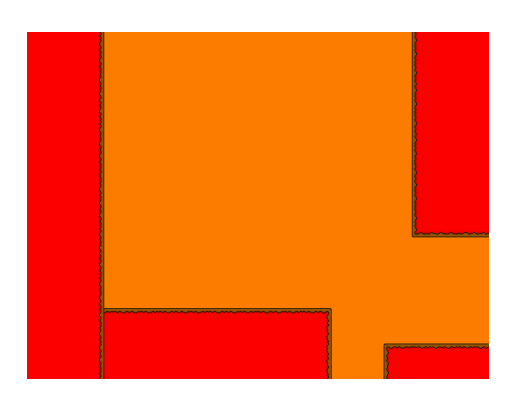

Vulcano 3.9 Vulcano 3.12

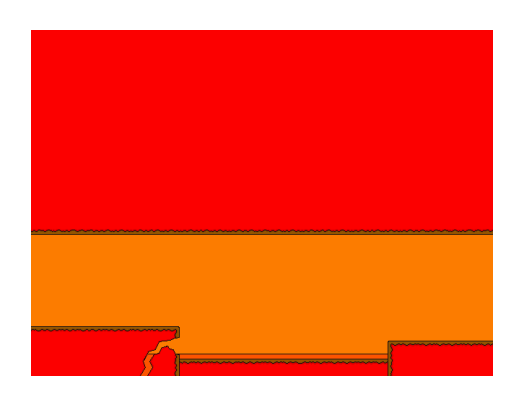

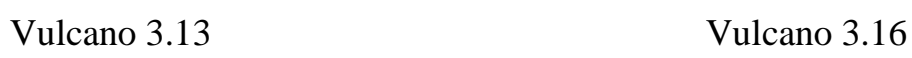

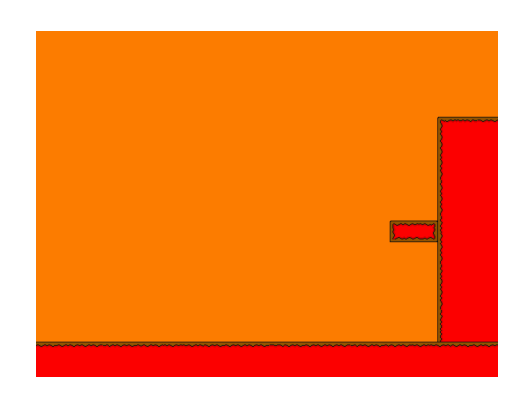

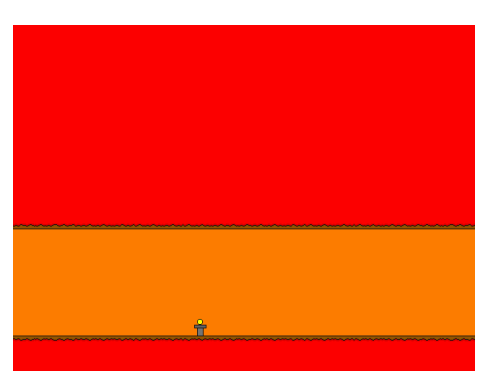

Vulcano 3.14

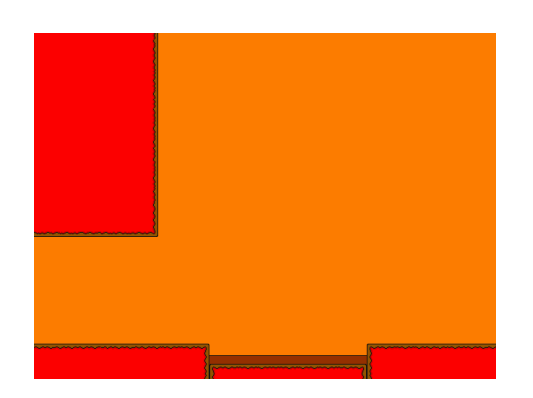

Vulcano 3.15

# RETRAYER

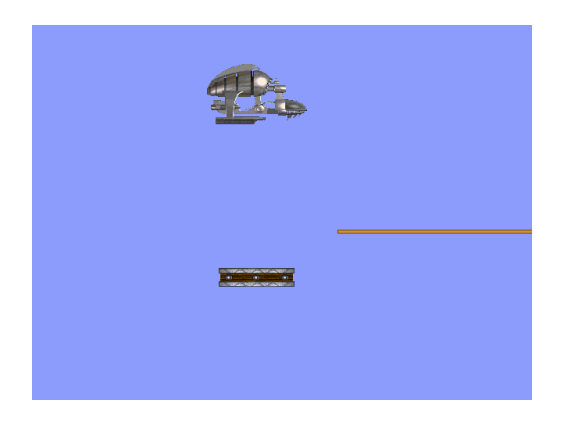

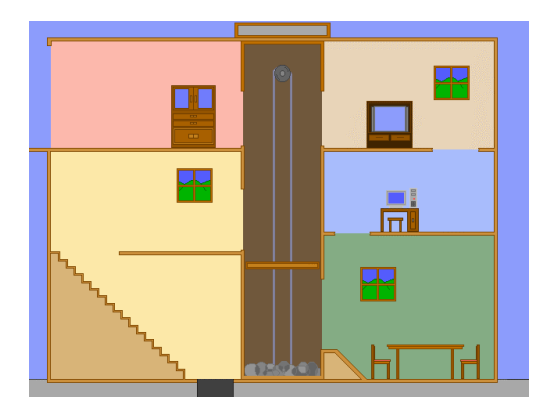

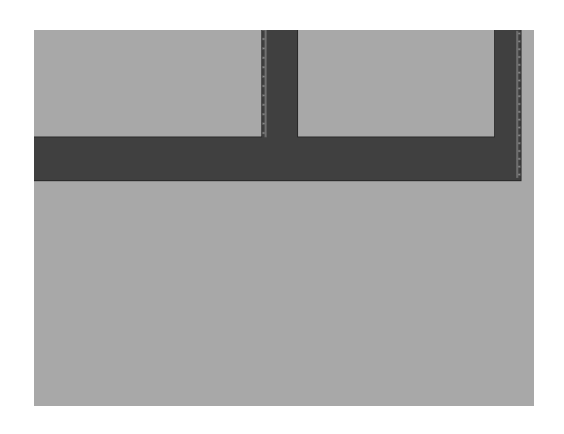

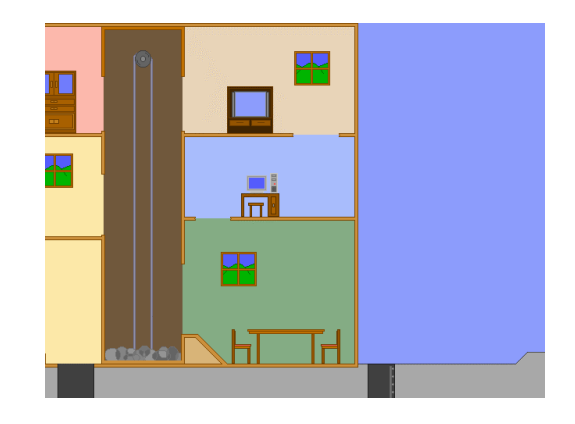

Retrayer 4.1 Retrayer 4.4

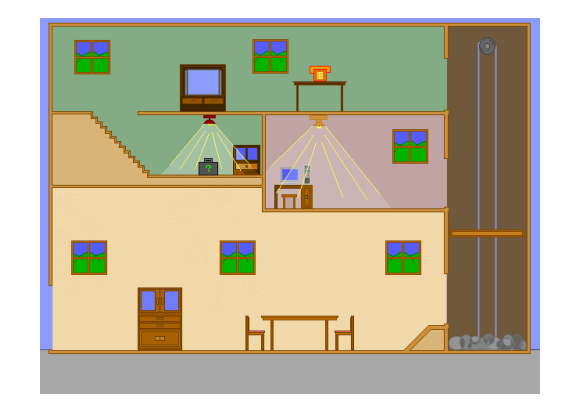

Retrayer 4.2 Retrayer 4.5

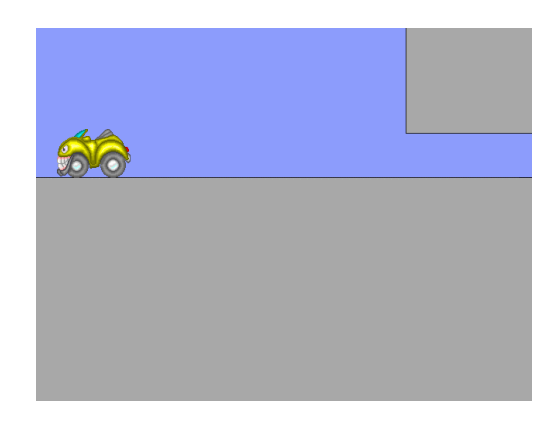

Retrayer 4.3 Retrayer 4.6

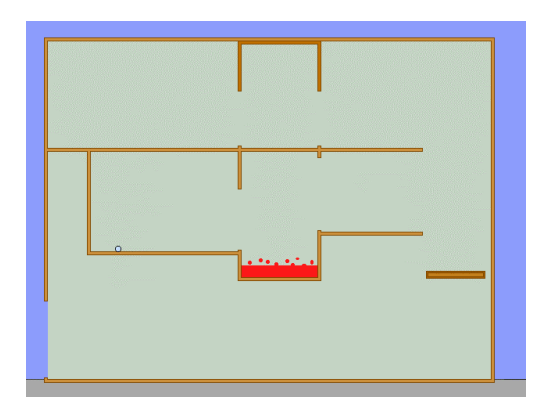

Retrayer 4.7

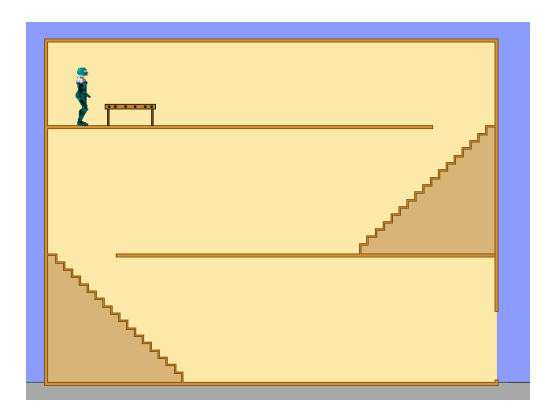

Retrayer 4.8

# Contingut dels CD-ROM

# **CD-1:**

- Web dels metalls: per executar correctament la pàgina web cal clicar sobre "inicio.htm".
- Videojoc: per instal·lar correctament el programa cal llegir les instruccions que es troben dins d´aquesta carpeta.

# **CD-1:**

- Web dels metalls: per executar correctament la pàgina web cal clicar sobre "inicio.htm".
- Videojoc: per instal·lar correctament el programa cal llegir les instruccions que es troben dins d´aquesta carpeta.
- Exemples: podem trobar dos exemples on es veuen representats perfectament els processos de scroll i de mapa de dureses.
- Arxiu fpg: s´inclouen totes les imatges del videojoc.
- Codi font: podem trobar el codi font del videojoc.
- Webs sobre Div: s'inclouen les pàgines web dels programadors de Div més destacats.

# Bibliografia (continguts)

- BABOR, J. A; IBARZ, J. *Química general moderna*. Barcelona: Marín, 1970.
- JOSEPH, J i altres. *Tecnologia industrial I*. Madrid: Mc Graw Hill, 1999.
- WHITTEN, K. W.; DAVIS, R. E.; PECK, M. L. *Química general*. Madrid: Mc Graw Hill, 1998.
- Enciclopedia Interactiva de consulta Planeta de Agostini (CD-ROM), 1998.

Bibliografia (programació)

- NAVARRO, D. DIV Games Studio. Madrid: Hammer Technologies, 1997.
- NAVARRO, D. DIV Games Studio 2. Madrid: Hammer Technologies, 1999.
- Http://www.divgames.com

# Agraïments

M´agradaria donar les gràcies a tots aquells que han fet possible la creació d´aquest projecte, i molt especialment:

- Al meu tutor, Jordi Orts, per ajudar-me a resoldre les principals complicacions que han sorgit en l'elaboració d´aquest projecte.
- Al departament de biologia per deixar-me fotografiar els minerals que apareixen a la pàgina web.
- A la professora Carme, de català, per corregir les errades ortogràfiques i gramaticals.